## **Banca Internet Provincia (BIP)**

## **Consulta de eCheqs**

Ingresando en el menú Cuentas, opción eCheq, Bandeja de Entrada podrá acceder al listado de cheques electrónicos recibidos como beneficiario o por endoso.

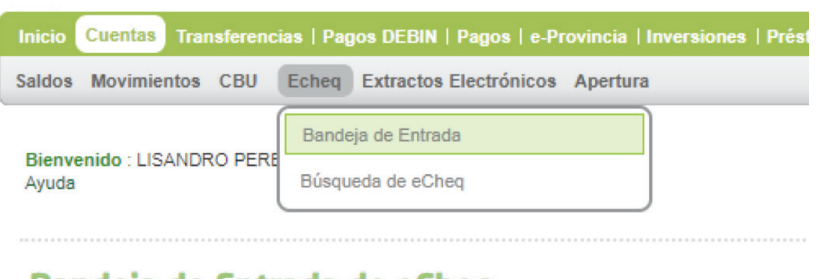

## Bandeja de Entrada de eCheq

En el margen superior podrá visualizar las notificaciones y/o alertas de los cheques electrónicos con las siguientes categorías:

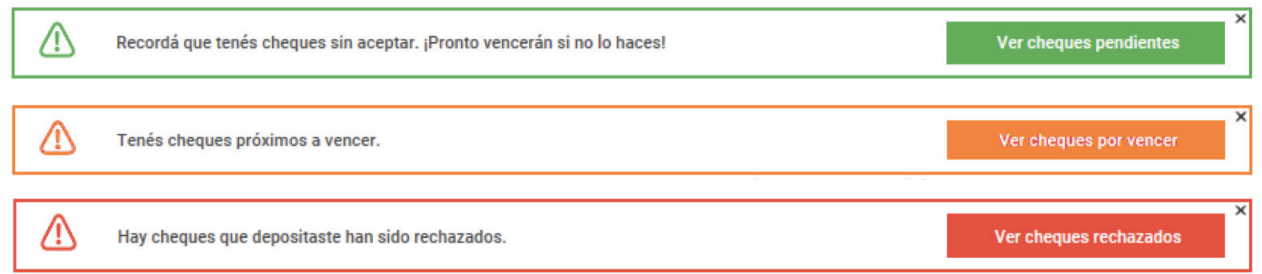

Una vez seleccionadas las opciones se visualizarán en pantalla los cheques electrónicos correspondientes a la categoría seleccionada.

En caso de requerir la busqueda de un cheque electrónico puntual, podrá seleccionarlo en la Bandeja Entrada o bien ingresando al menú Cuentas, opción eCheq, Búsqueda de eCheq.

Complete el número del cheque y presione el botón Buscar.

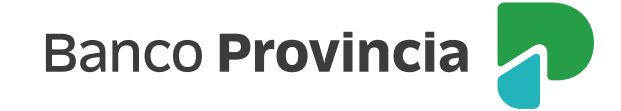

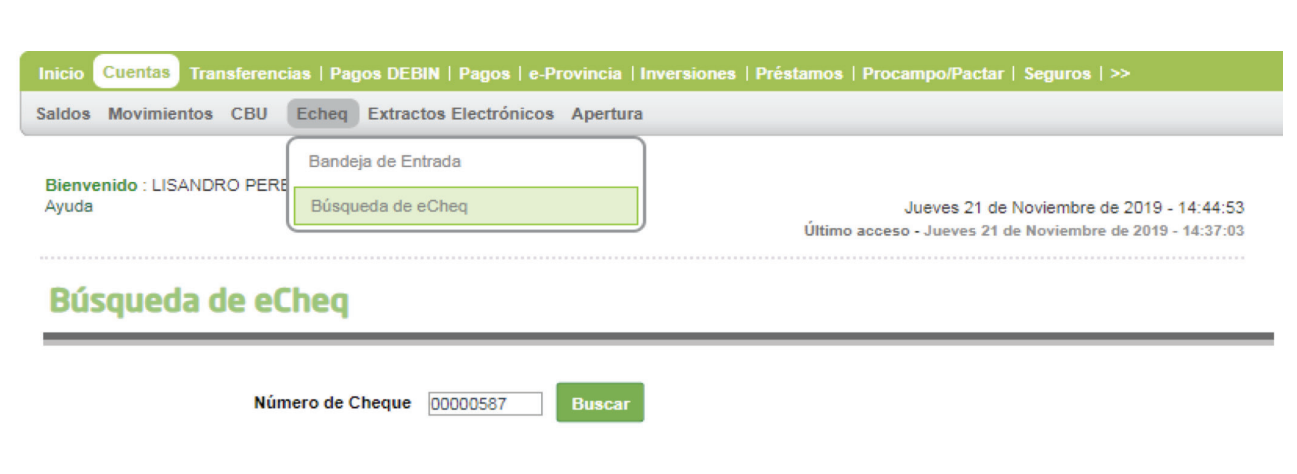

El sistema mostrará todos los datos del cheque y permitirá acceder a los registros de: Endoso, Referencia de pago y Rechazo.

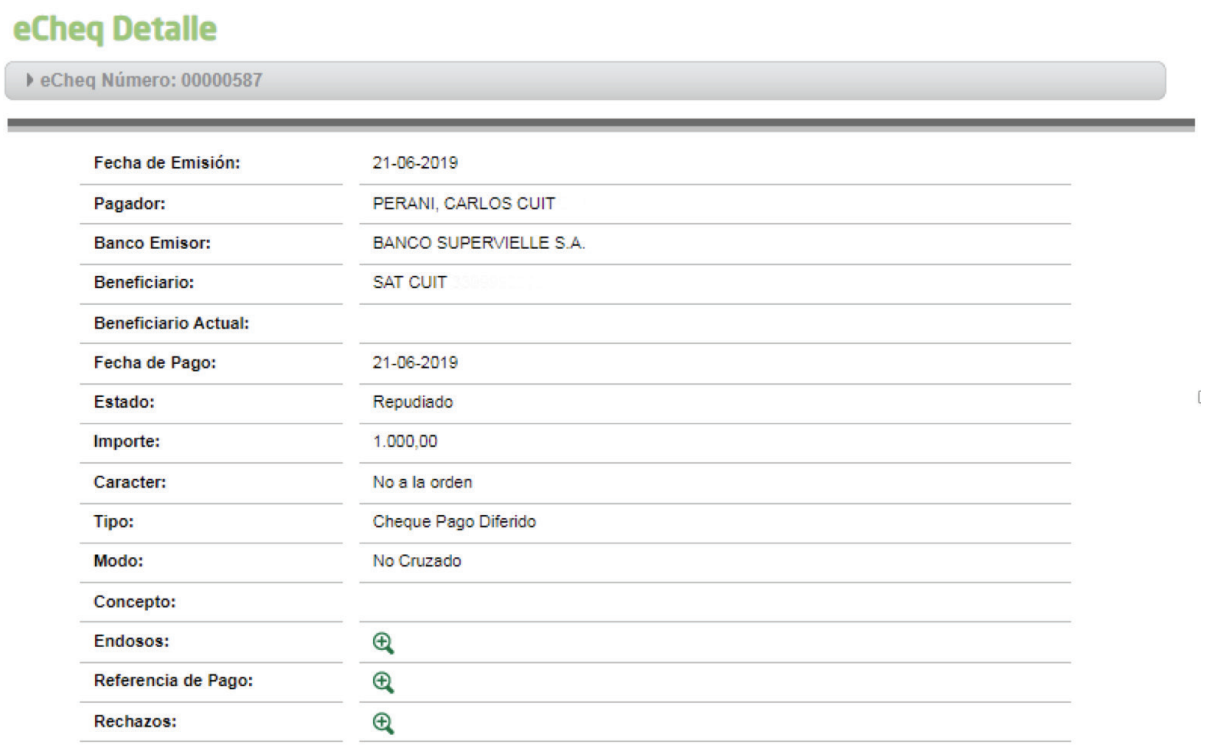

De acuerdo al estado en que se encuentra el eCheq, el sistema habilitará una botonera para las operaciones posibles a realizar con el valor.

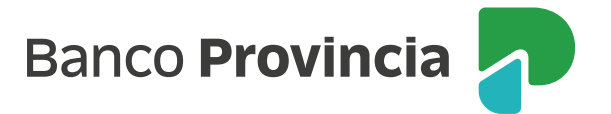